# **Dump Sequence Info**

This workflow dump sequence name and sequence size to output for all incoming sequences.

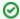

### How to Use This Sample

If you haven't used the workflow samples in UGENE before, look at the "How to Use Sample Workflows" section of the documentation.

### Workflow Sample Location

The workflow sample "Dump Sequence Info" can be found in the "Custom Elements" section of the Workflow Designer samples.

### Workflow Image

The workflow looks as follows:

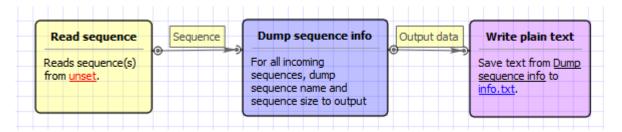

#### Workflow Wizard

The wizard has 2 pages.

1. Input sequence(s): On this page you must input sequence(s).

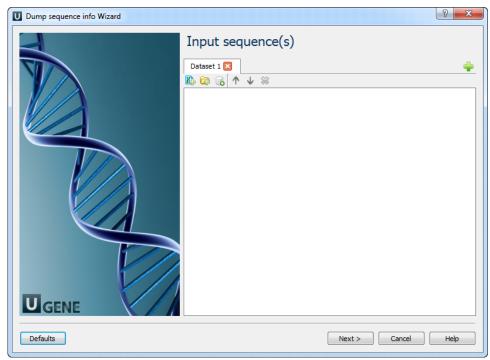

2. Output data: On this page you can modify output settings.

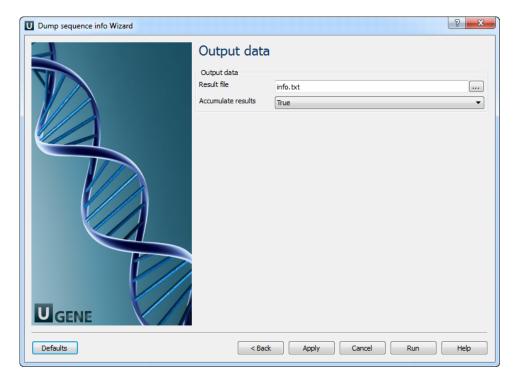

## The following parameters are available:

| Result file        | Location of output data file. If this attribute is set, slot "Location" in port will not be used.                                                               |
|--------------------|----------------------------------------------------------------------------------------------------|
| Accumulate results | Accumulate all incoming data in one file or create separate files for each input.In the latter case, an incremental numerical suffix is added to the file name. |